## Saramonic<sup>®</sup>

# Compact Linear PCM Recorder with XLR Connector

#### Statement

Please read this manual carefully before using. Strictly operate and store in accordance with the instructions.

For further assistance, you may also email us: info@saramonic.com.

#### Cautions

- Do not use the unit under water. Don't expose it to rain. Please store it in a cool, dry place.
- Please use and store it in normal temperature. Do not move it from overheated to supercooled condition frequently. Keep away from heat sources such as heater or oven.
- 3. When using and storing, please avoid dusty and moist area.
- 4. Be careful of violent collisions.
- To avoid acoustical feed-back, do not hold the microphone close to the loudspeakers.
- For the best sound pick-up pattern do not hold your hand against the microphone head.
- 7. Remove the batteries from the battery compartment when the device is not used for a long time.

#### 1. Product Introduction

The Saramonic SR-VRM1 is a compact XLR plug-on linear PCM recorder. It can be connected directly to XLR microphone, and provides +48V phantom power. The integrated flash recording allows you to record 24bit/48kHz wav audio files to a microSDHC card of capacity up to 32GB.

It features easy-to-read menu display, making your recording work much easier. With audio volume control and a selectable low-cut filter, the SR-VRM1 records safety tracks at optimum signal, while the headphone jack allows you to monitor the incoming audio.

#### 2. Highlights

- XI R connector
- +48V phantom power
- Records 24bit/48kHz wav audio
- · Easy-to-use menu and LCD display
- · Input audio control
- · Switchable low-cut filter
- 3.5mm headphone monitor output
- · Lightweight all-metal construction

#### 3 Product Structure

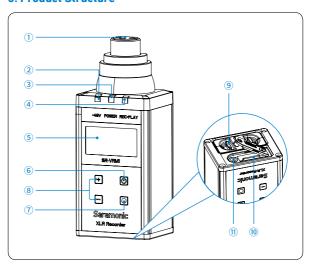

1) XLR audio input jack Connects to an XLR microphone.

#### 2 +48V phantom power indicator

Red light indicates the usage of the +48V phantom power.

#### 3 Power indicator

Indicates the battery level.

Solid Green: Sufficient battery level;

Solid Red: Low battery.

#### 4 Audio indicator

Indicates the recording/playback status.

Flashing Red: Recording;

Flashing Green: A file is being played.

#### (5) LCD screen

Displays menu, please refer to "6. LCD Screen" for more details.

#### 6 POWER button

Power on/off

Long press the button to turn on/off.

· Menu operation

Short press to enter main menu or back to parent menu. When it is main menu, short press to back to record screen.

#### (7) SET button

 On recording screen, short press to start/pause/restart recording;

When it is recording, long press to stop recording and save the file.

When it is recording standby, long press to enter playback screen.

- On playback screen, short press to start/pause playback of a file.
- Enter a submenu, confirm a setting in a submenu.
- On any screen or menu except recording screen, long press to back to recording screen quickly.

#### 8 +/- button

Select functions or values shown on the display.

#### 9 Battery compartment

Operates on two AA batteries (alkaline, nickel metal hydride, or lithium batteries). For details on how to insert batteries, please refer to "4.1 Install two AA batteries and a memory card".

#### (10) Micro SD card slot

Please refer to "4.1 Install two AA batteries and a memory card."

#### 1) 3.5mm headphone output

#### 4. Quick Setup Guide

#### 4.1 Install two AA batteries and a memory card.

- Insert a MicroSDHC memory card into the card slot with the contacts facing up.
   To remove: Press the card to unlock it, then pull it out from the card slot.
- Unlock the battery compartment. Insert two AA batteries to
  the battery compartment according to the polarity indicators
  and lock the battery compartment. When it is low battery,
  the power indicator turns red, and the unit will turn off
  automatically in several minutes. (Note: the recording file will
  be saved automatically)

#### 4.2 Attach an XLR microphone/cable

Push the microphone or cable connector into the XLR audio input jack of the SR-VRM1 until it is locked into the place.

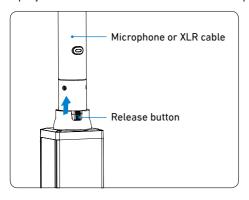

### 4.3 Plug a headphone into the headphone output to monitor the audio.

The audio can be monitored only on recording screen and playback screen.

## 4.4 Long press the power button until the Saramonic startup screen appears, and the SR-VRM1 is powered on.

The home screen is the recording screen. Press the SET button to start/pause a recording, long press the SET button to stop recording and save the file.

#### 5 Control Buttons Introduction

| Control Button | Operation   | On Record Screen-<br>Recording                                                          | On Record Screen-<br>Standby/Pause                                          | On Playback Screen          | On Main Menu             | On SubMenu                                                                               |
|----------------|-------------|-----------------------------------------------------------------------------------------|-----------------------------------------------------------------------------|-----------------------------|--------------------------|------------------------------------------------------------------------------------------|
|                | Long Press  | File saved and power off                                                                | Power off                                                                   | Power off                   | Power off                | Power off                                                                                |
| Power          | Short Press | l                                                                                       | Enter main menu                                                             | Enter present file folder   | Back to record<br>screen | Back to parent menu     Back to record     screen when it's main menu.                   |
|                | Long Press  | Stop recording and save<br>the file                                                     | Enter playback screen of<br>last recorded file                              | Back to record screen       | Back to record screen    | Back to record screen                                                                    |
| SET            | Short Press | Short Press   Pause recording                                                           | Start/restart recording                                                     | Start/Pause playback        | Enter submenu            | Confirm setting     Playback when it is certain file name                                |
|                | Long Press  | Select gain volume/<br>monitor volume/ low cut<br>filter.                               | Select gain volume/monitor<br>volume, or low cut filter.                    | Playback last audio file    | -                        | When it is certain file<br>name, enter delete<br>options.                                |
| +              | Short Press | Increase gain volume/<br>Short Press monitor volume, or set<br>low cut filter on or off | Increase gain volume/<br>monitor volume, or set low<br>cut filter on or off | Increase playback<br>volume | Scroll up                | <ul> <li>Scroll up</li> <li>Change parameters<br/>only on SYSTEM<br/>SET menu</li> </ul> |
|                | Long Press  | Select gain volume/<br>monitor volume/ low cut<br>filter.                               | Select gain volume/monitor<br>volume/ low cut filter.                       | Playback next audio file    | 1                        | 1                                                                                        |
| 1              | Short Press | Decrease gain volume/<br>Short Press monitor volume, or set<br>low cut filter on or off | Decrease gain volume/<br>monitor volume, or set low<br>cut filter on or off | Decrease playback<br>volume | Scroll down              | • Scroll down • Change parameters only on SYSTEM SET menu                                |

#### 6. LCD Screen

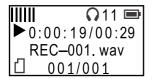

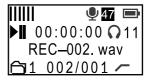

playback screen

recording screen

|                    | Power indicator                                                                                                    |
|--------------------|----------------------------------------------------------------------------------------------------|
| <b>.</b> 47        | Microphone gain volume (from 1 to 60)                                                                                                    |
| Ω11                | Headphone monitor volume (from 1 to 60)                                                                                                    |
| 47                 | Cursor (only cover gain/monitor volume/low cut filter, means it can be changed by + /-)                                                                             |
| IIIIII             | Level meter                                                                                                    |
| 00:00:00           | Elapsed time. This shows the elapsed time (hours: minutes: seconds) of the current file. You can set the maximum elapsed time of every audio file in the main menu. |
| 0:00:19/00:29      | Elapsed time/total time of playback. This shows the elapsed time (hours: minutes: seconds) /total time (minutes:seconds) of the current playback file.              |
| 001/001<br>002/001 | Current file name/total number of saved files in current folder.                                                                                                    |
|                    | Low-cut filter icons On: 		Off: 	—.                                                                                                    |
| <b>台</b> 1         | Folder name                                                                                                    |

Note: SR-VRM1 will automatically create maximum 9 folders. Folder name FOLDER01~FOLDER09. Every folder can accommodate 200 wav files. File name REC-001.wav ~ REC-200.wav. The screen shows now you are recording No.002 wav file. The way file will be stored in FOLDER01.

#### Recording/playback statue:

|          | Recording standby        |
|----------|--------------------------|
| ►II      | Recording/playback pause |
| •        | Recording                |
| <b>•</b> | Playback                 |

#### 7. Operating Menu

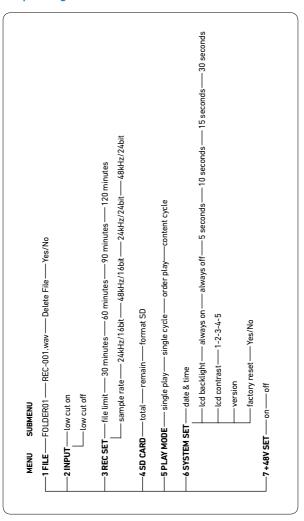

#### Menu Introduction

1 FILE: Press SET button to browse all recorded files.

FOLDER01: Folder name.

REC-001.wav: File name.

Delete File: Select a file and long press "+" enter delete option, press "+" or "-" to choose "Yes" or "No", then press SET to confirm. If one file is deleted, the name of remaining files will not be changed, and the next recording file will be named the same as the deleted one.

**Note:** Once audio files have been deleted, they cannot be recovered.

2 INPUT: Set low cut filter. Default setting is low cut off.

low cut on: The SR-VRM1 will filter audio signal that lower than 200Hz to reduce noises.

low cut off: Record original audio.

#### 3 REC SET: Set recording parameter.

file limit: Set maximum elapsed time limit. If you set file limit to 30 minutes, a 90 minutes' recording will be divided into 3 separate way files. Default setting is 60 minutes.

sample rate: Set sample rate. The higher rate you set, the higher audio quality you will get. Default setting is 48kHz/24bit.

#### Recording Time (hour)

| Sample Rate<br>Memory Card | 24kHz/16bit | 48kHz/16bit | 24kHz/24bit | 48kHz/24bit |
|----------------------------|-------------|-------------|-------------|-------------|
| 16GB                       | 90hrs       | 45hrs       | 60hrs       | 30hrs       |
| 32GB (maximum card size)   | 180hrs      | 90hrs       | 120hrs      | 60hrs       |

#### 4 SD CARD:

total: Total memory storage.

remain: Remain memory storage.

format SD: Format SD card will erase all data.

Please always format new memory cards in the device before use.

#### ⑤ PLAY MODE: Set mode of playback.

single play: Play one selected wav file for one time.

single cycle: Play one selected way file circularly.

order play: Play wav files in order of file name.

content cycle: Play all way files of present folder in circularly.

#### 6 SYSTEM SET:

date & time: Set the date and time so that all files will include a timestamp when exported.

lcd backlight: Set background LCD light. Select LCD backlight on, off or delay 5/10/15/30 seconds.

lcd contrast: Set LCD contrast. Default setting is 3.

Set LCD screen contrast from 1 to 5. In LCD contrast screen, press "+" or "-" to adjust contrast level. Then press SET to confirm and exit.

version: Version of the SR-VRM1.

factory reset: Restore factory settings.

(7) +48V SET: Turn on/off +48V phantom power to XLR microphone.

**Note:** Please DO NOT turn on phantom power before connecting to XLR mic as it may cause noise to audio.

We also suggest only to turn on phantom power when recording with passive XLR microphones as it may cause noise to audio when recording with active microphone.

#### 8. The SR-VRM1 Firmware Upgrade

Please make sure the SR-VRM1 is working at full power when performing an upgrade.

Saramonic may release new versions of firmware to upgrade the SR-VRM1. The new firmware will be released on our website.

Please update the SR-VRM1 by the following steps:

- Download the latest "\*.bin" file to a MicroSDHC card and rename it to "VRM1\_R.bin"
- Insert the MicroSDHC Card and batteries into the unit.
- ③ Press the Power and SET button at the same time for about 2 seconds to turn on the unit.
- 4 The LCD screen will light up and show "APP Updating..."
- (5) About 6 seconds later, it will show "Update Succeed!"
- The SR-VRM1 will automatically run on the updated program and it is ready to use.
- 1 If any error occurs, please try again from step 1.

#### 9. Specifications

| Recording Media             | micro SD card (64MB~2GB)<br>microSDHC card (4GB~32GB) |  |  |
|-----------------------------|-------------------------------------------------------|--|--|
| Recording/Playback Format   | 24/48kHz 16/24bit, mono/poly BWF                      |  |  |
| Input Connector             | XLR jack (Female), 1GND;2HOT;3COLD                    |  |  |
| Mic Input Level             | Selectable at -12dBu~+33dBu                           |  |  |
| Headphone Jack              | 1/8" (3.5mm)                                          |  |  |
|                             | Frequency Response: 20Hz~22kHz +/-2dB                 |  |  |
| Audio Performance           | Distortion: 0.05% (1kHz sine wave)                    |  |  |
|                             | S/N ratio: 92dB or higher                             |  |  |
| Battery Type                | 2x AA Battery (alkaline, NiMH or lithium)             |  |  |
| Power Consumption           | 0.65W (Maximum)                                       |  |  |
| Phantom Power               | +48V                                                  |  |  |
| Dette v. Dureties           | 8 hours (+48V off)                                    |  |  |
| Battery Duration            | 5 hours (+48V on)                                     |  |  |
| Operating Temperature Range | -17°C (1.4°F) to 57°C (134.6°F)                       |  |  |
| Dimensions (LxWxH)          | 43 × 34.7 × 105.5mm                                   |  |  |
| Net Weight                  | 142g (5.0oz)                                          |  |  |

#### 10. Packing List

- The SR-VRM1 x 1
- User manual x 1
- Warranty card x 1

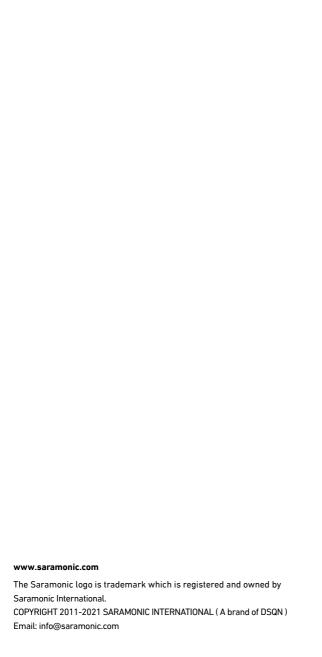

| <b>►AMO</b>  深圳市白鹰科技有限公司 |              |       |                   |    |     |  |
|--------------------------|--------------|-------|-------------------|----|-----|--|
| 产品/零件名称                  | SR-VRM1 说明书  | 比例    | 1:1               | 版本 | V01 |  |
| 工程图号                     | SR-VRM1 说明书  | 物料描述  | 80 克哑粉 12P 骑马钉    |    |     |  |
| 物料编号                     | 1F140150055  | 尺寸/用量 | 尺寸: 98×187mm 1PCS |    |     |  |
| 制图人/日期                   | 贺磊 /2016-8-1 | 审核/日期 |                   |    |     |  |